# Kernel-Como

Brian Ward, bri@blah.math.tu-graz.ac.at Traducción de Juan José Amor, jjamor@ls.fi.upm.es Revisión 2.1, 22 de Diciembre de 1996

Lo que sigue es una guía detallada de la configuración del núcleo, cubriendo detalles de compilación y de actualizaciones. El traductor ha intentado respetar el documento original, aunque no ha podido evitar añadir cosas de su propia cosecha, sobre todo en lo que respecta a opciones aún no documentadas.

# **´Indice General**

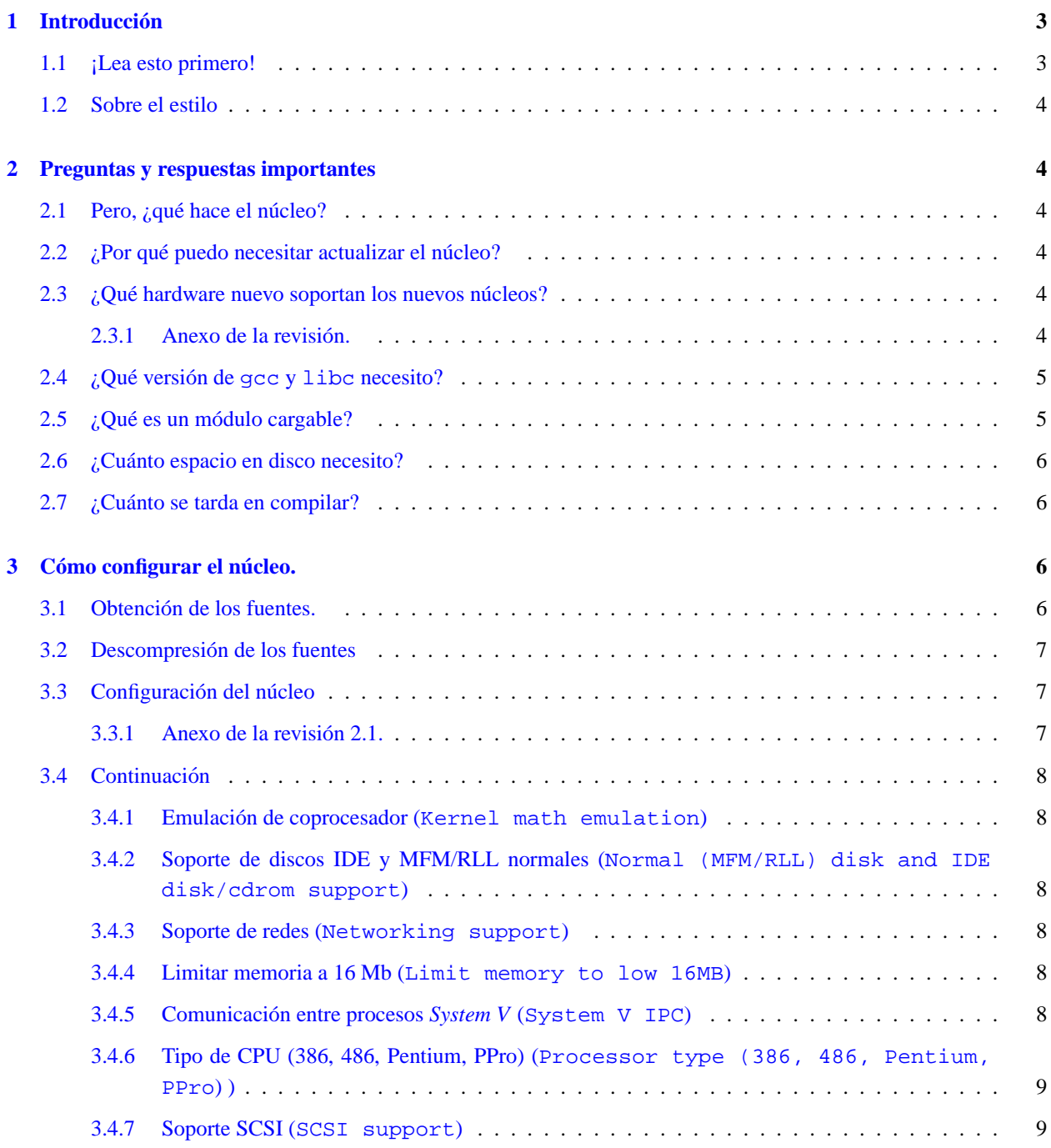

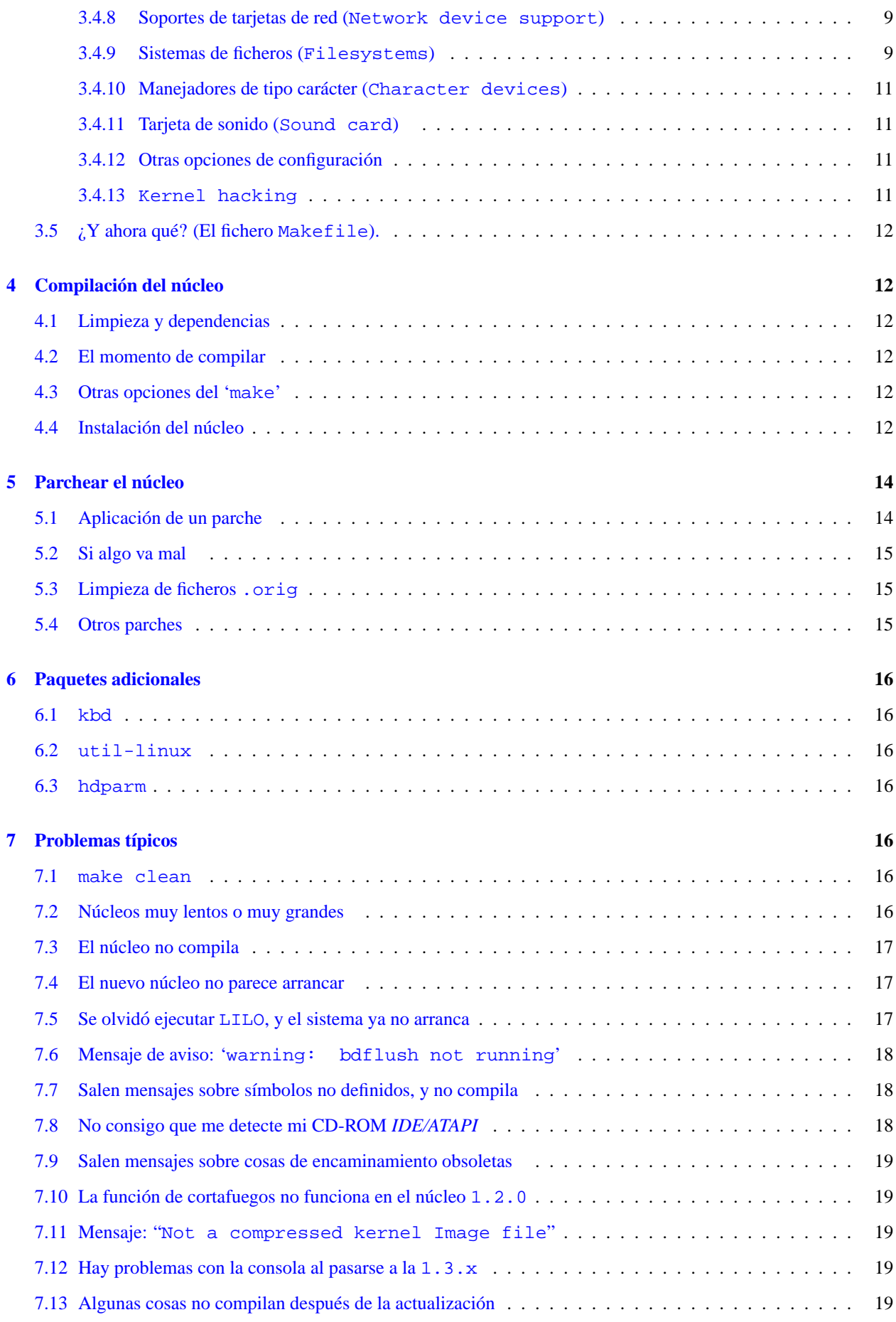

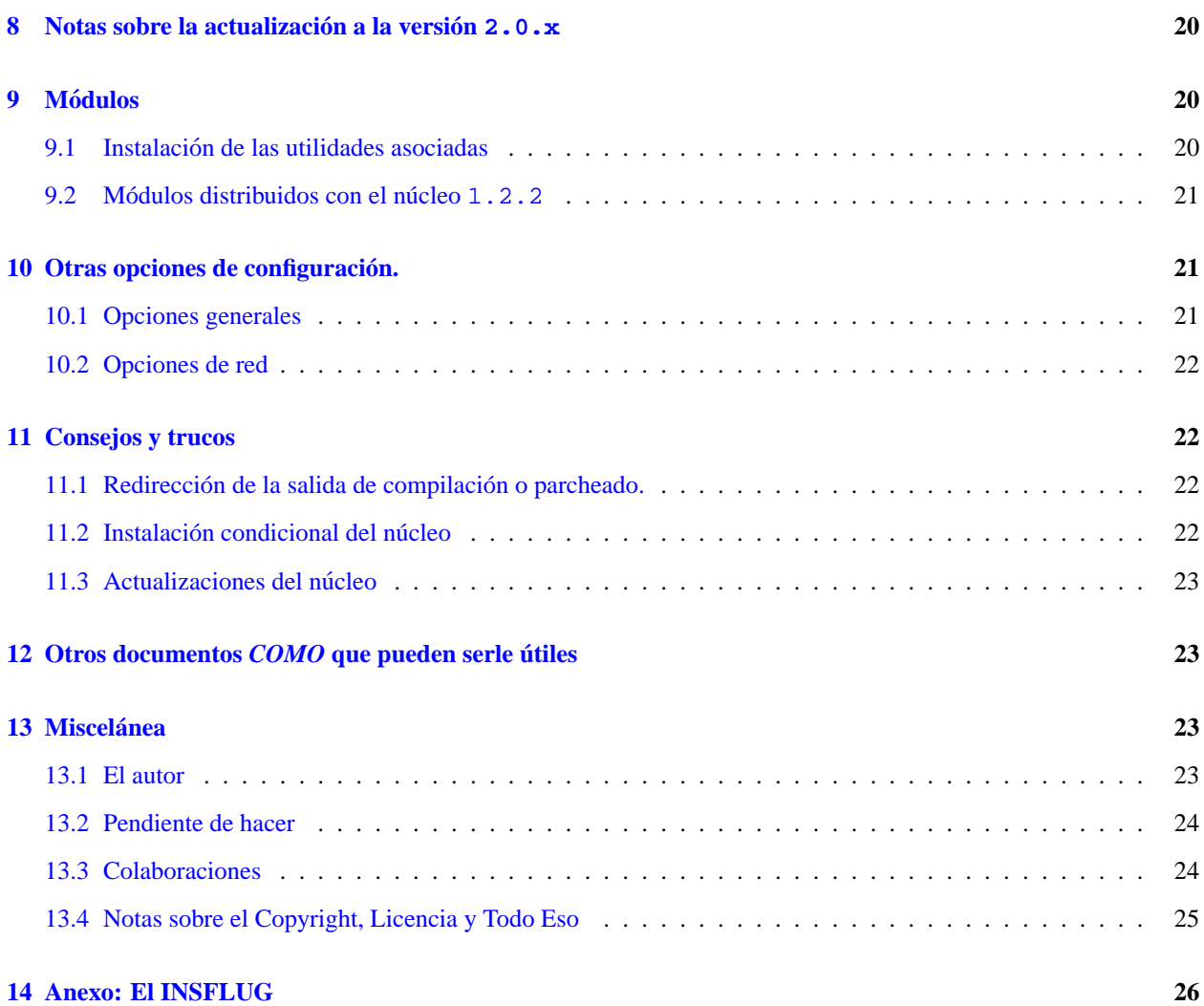

# <span id="page-2-0"></span>1 Introducción

Esta es la versión 0.75 del documento "Kernel-HOWTO" original. La de la traducción es la 2.1 ¿Debe Vd. leer este documento? Bien, veamos si tiene alguno de los siguientes síntomas:

- "¡Jo! El dosemu-0.99.9 requiere el núcleo 1.8.193 y yo estoy aun con el 1.2.3"
- · Hay un manejador (driver) que sólo está en los núcleos más recientes y Vd. lo necesita.
- $\bullet$  Vd. realmente no tiene ni idea de cómo se compila el núcleo.
- Vd. lo ha intentado pero no le ha funcionado.

# <span id="page-2-1"></span>**1.1 ¡Lea esto primero!**

Algunos de los ejemplos aquí puestos suponen que se tiene el tar de *GNU*, así como find y xargs. Son casi estándares, pero por si acaso... También se asume que conoce la organización del sistema de ficheros; si no lo conoce, copie la salida del comando mount en condiciones normales (o el fichero /etc/fstab si puede acceder a el). Esta ´ información es importante, y no cambiará a menos que reparticione el disco, añada uno nuevo, reinstale el sistema o similar.

La última versión de *producción* del núcleo que se conoce ahora mismo es la 2.0.[1](#page-3-6)0<sup>1</sup>, de manera que nuestros ejemplos irán para esa versión.

Se intenta que tampoco dependa mucho de esto, pero si Vd. usa una versión distinta habrá siempre algunas diferencias, ya que el núcleo está en continuo desarrollo. Esto no debe crear problemas, si acaso un ligero despiste al principio.

Hay dos versiones de las fuentes del núcleo de Linux: las de *producción* y las de *desarrollo*. Las versiones de *producción* empezaron a numerarse en la 1.0.x y siempre se nombran con número par. Así, se pasó de las 1.0.x a las  $1.2. x$  y de ésta a la  $2.0. x$  (por no ir a la  $1.4. x$ ;) ).

Estas versiones se consideran *estables* y *libres de errores* (hasta el momento). Las versiones de *desarrollo* se numeran en impar (1.1.x, 1.3.x, 2.1.x...) y son de prueba, con lo que posiblemente tengan muchos fallos.

# <span id="page-3-0"></span>**1.2 Sobre el estilo**

El texto con el aspecto de esta frase se corresponderá con las cosas que deban aparecer en la pantalla, un fichero o algo que pueda ser tecleado como opciones de comandos (si está utilizando la versión ASCII de este documento, no verá diferencia alguna). Los comandos son entrecomillados (con ') lo que causa un problema con la puntuacion: al acabar frases con un comando, el estilo americano pone el punto dentro de las comillas, lo que ´ confundirá a algún lector creyendo que hay que teclear también el punto (algo de sentido común, aunque en realidad pretenden que el "*sentido comun´* " sea solo el estilo americano de puntuacion). Esto se soluciona no poniendo tal ´ punto, aunque no sea correcto ortográficamente. Por ejemplo, pondremos 'make config' y no 'make config.'

# <span id="page-3-1"></span>**2 Preguntas y respuestas importantes**

### <span id="page-3-2"></span>**2.1** Pero, ¿qué hace el núcleo?

El núcleo de *Unix* actúa como intermediario entre sus programas y el ordenador. En primer lugar, gestiona la memoria de todos los programas o procesos, y se asegura de que se reparten los ciclos del procesador. Ademas, proporciona ´ una interfaz portable para que los programas hablen fácilmente con su hardware.

Realmente, el núcleo hace más cosas, pero las anteriores son las más importantes.

# <span id="page-3-3"></span>**2.2** *;Por qué puedo necesitar actualizar el núcleo?*

Los núcleos nuevos normalmente ofrecen la posibilidad de entenderse con más accesorios hardware (o sea, incluyen más manejadores), se ejecutan más rápidamente, son más estables o corrigen errores de otras versiones. Mucha gente se actualiza el núcleo para poder usar nuevos manejadores que necesitan o librarse de "*bugs*" de la versión que usaban.

### <span id="page-3-4"></span>**2.3** *<i>z C***ué hardware nuevo soportan los nuevos núcleos?**

Véanse el documento *Hardware-HOWTO*, el fichero config. in de las fuentes o simplemente verá lo que hay cuando haga 'make config'. Esto le mostrará lo soportado por la distribución estándar, pero no todo, pues algunos son módulos cargables en ejecución (como manejadores de PCMCIA) y se mantienen y distribuyen por vías distintas.

#### <span id="page-3-5"></span>**2.3.1 Anexo de la revision. ´**

Actualmente, muy pocos módulos (los *no-oficiales*) no están incluidos en los fuentes *oficiales* del kernel. Prácticamente, todos los controladores son *modularizables*.

<span id="page-3-6"></span> $12.0.27$  es la última versión estable al día de hoy, 22 de Diciembre de 1996.

He aquí un extracto de lo que aparece en /usr/src/linux/Documentation/modules.txt, algo que se debe leer:<sup>[2](#page-4-2)</sup>:

La mayoria de los sistemas de ficheros: minix, xiafs, msdos, umsdos, sysv, isofs, hpfs, smbfs, nfs. Soporte SCSI de medio nivel (requeridos por controladores SCSI de alto y bajo nivel) La mayoria de los controladores SCSI de bajo nivel: (i.e. aha1542, in2000) Todos los controladores SCSI de alto nivel: disk, tape, cdrom, generic. La mayoria de los controladores ethernet: (demasiados para enumerarlos todos, ver: /usr/src/linux/Documentation/networking/net-modules.txt) La mayoria de los controladores de CDROM (propietarios): aztcd: Aztech,Orchid,Okano,Wearnes cm206: Philips/LMS CM206 gscd: Goldstar GCDR-420 mcd, mcdx: Mitsumi LU005, FX001 optcd: Optics Storage Dolphin 8000AT sjcd: Sanyo CDR-H94A sbpcd: Matsushita/Panasonic CR52x, CR56x, CD200, Longshine LCS-7260, TEAC CD-55A sonycd535: Sony CDU-531/535, CDU-510/515 Y un monton de modulos, como: lp: impresora p. paralelo binfmt\_elf: cargador elf binfmt\_java: cargador java isp16: interfaz cdrom serial: interfaz serial (tty)

### <span id="page-4-0"></span>2.4 ¿Qué versión de gcc y libc necesito?

Linus recomienda una en el fichero README de las fuentes del nucleo. Si no la tiene, probablemente tenga que ´ actualizarse las librerías libc, algo que tampoco es difícil.

### <span id="page-4-1"></span>**2.5** ¿Qué es un módulo cargable?

Hay partes del código del núcleo que no se enlazan directamente en el núcleo. Se compilan por separado y luego se incorporan al núcleo que ya está corriendo. Es la forma preferida de usar algunos manejadores como los de dispositivos PCMCIA o de cintas QIC-80/40<sup>[3](#page-4-3)</sup>.

<span id="page-4-2"></span> $^{2}$ Hoy mismo se liberará una traducción.

<span id="page-4-3"></span><sup>3</sup> Hoy en d´ıa la tendencia es modulizar todos los controladores posibles, salvo aquellos estrictamente necesarios para arrancar (ext2, ide, o SCSI, según el caso), aunque siempre se puede hacer una imagen initrd y se sigue pudiendo arrancar con LILO. kerneld se encargará de cargarlos y descargarlos por nosotros cuando el sistema los necesite o no.

# <span id="page-5-0"></span>**2.6 ¿Cuanto espacio en disco necesito? ´**

Depende de su configuración. La versión 2.0.10 del núcleo ocupa, comprimida, 6 *megabytes*, pero al descomprimir ocupará unos 24 MB. Pero aquí no acaba la cosa: para compilar se necesita espacio para ficheros temporales, dependiendo de la configuración que se elija. Por ejemplo, en un 386, con manejador de red de  $3Com$  y cinco sistemas de ficheros supone 30 MB. Si a esto añadimos las fuentes comprimidas, serán 36 MB. En otro sistema con menos cosas puede ocupar menos. Además, un núcleo nuevo tendrá por lo general muchos más ficheros que el antiguo, con lo que debe asegurarse de que hay espacio de disco suficiente (además, con los precios que tienen ahora los discos, me puedo permitir el recomendarle que se compre un disco nuevo para el Linux).

### <span id="page-5-1"></span>**2.7 ¿Cuanto se tarda en compilar? ´**

Para mucha gente, se tarda "*muchísimo*". La velocidad del sistema y la cantidad de memoria son determinantes. En un *486DX4/100* con 16 MB, se tarda unos 20 minutos en compilar el núcleo v1.2 con cinco sistemas de ficheros, soporte de red y manejadores de tarjetas de sonido. En un *386DX/40* con 8 MB de RAM se tarda una hora y media. Por lo general se recomienda prepararse un café o ver la televisión (o lo que se le ocurra<sup>[4](#page-5-4)</sup>) mientras se compila el núcleo. Otra posibilidad es compilarlo en un PC más rápido que el suyo, de algún amigo.

# <span id="page-5-2"></span>**3** Cómo configurar el núcleo.

# <span id="page-5-3"></span>**3.1 Obtencion de los fuentes. ´**

Se pueden obtener las fuentes por FTP anónimo de  $ftp://ftp.fune.t.fi/pub/OS/Linux/PEOPLE/Linux/$ en un "*mirror*"<sup>[5](#page-5-5)</sup> o en otros servidores. Típicamente tienen el nombre linux-x.y.z.tar.gz, donde x.y.z es el número de versión. Las versiones se encuentran en directorios  $v1.1$ , v1.2 y v1.3<sup>[6](#page-5-6)</sup>. El número mayor es el de la última versión, en este caso versión de desarrollo. Le sugerimos que utilice un servidor "*mirror*" de ftp.funet.fi, por ejemplo:

- EE.UU.: ftp://tsx-11.mit.edu/pub/linux/sources/system
- EE.UU.: ftp://sunsite.unc.edu/pub/Linux/kernel
- Inglaterra: ftp://sunsite.doc.ic.ac.uk/pub/unix/Linux/sunsite.uncmirror/kernel/
- Austria: ftp://fvkma.tu-graz.ac.at/pub/linux/linus
- Alemania: ftp://ftp.Germany.EU.net/pub/os/Linux/Local.EUnet/Kernel/Linus
- $\bullet$  Alemania: ftp://ftp.dfv.rwth-aachen.de/pub/linux/kernel
- Francia: ftp://ftp.ibp.fr/pub/linux/sources/system/patches
- Australia: tp://kirk.bond.edu.au/pub/OS/Linux/kernel
- · España: ftp://sunsite.rediris.es/pub/linux/kernel/sources

Si no tiene acceso FTP, encontrará una lista de *BBS* con lo mismo en el grupo comp.os.linux.announce de USENET News.

<span id="page-5-6"></span><span id="page-5-5"></span><span id="page-5-4"></span> $40$  ponerse a hacer cualquier cosa; para eso estamos en multitarea  $:$  -  $)$  ${}^{5}$ En España contamos con el veloz y magnífico ftp://sunsite.rediris.es <sup>6</sup>Y 2.0 y 2.1

### <span id="page-6-0"></span>**3.2 Descompresion de los fuentes ´**

Entre en la cuenta root y vaya al directorio /usr/src. Si instaló las fuentes cuando instaló Linux, habrá aquí un directorio linux, con las fuentes antiguas. Si quiere preservar esas fuentes (y tiene espacio de sobra), renombre (con mv) ese directorio a linux-x.y.z (la versión actual x.y.z la puede obtener con el comando uname -r). Es importante que antes de descomprimir las nuevas fuentes no haya ningún directorio  $/\text{usr/src/linux}$ .

Ahora, en /usr/src, descomprima las fuentes con

```
tar xvfzp linux-x.y.z.tar.gz
```
(si sólo tiene un fichero  $.\text{tar}, \sin .\text{qz},$  elimine la z del comando  $\tan x$ ). Los contenidos del fichero se expandirán en /usr/src/linux. Vaya ahora a ese directorio y lea el fichero README. Encontrará una sección "INSTALLING the *kernel*". Siga las instrucciones que allí se digan (aunque en las siguientes líneas le diremos cómo tiene que hacer casi todo esto).

# <span id="page-6-1"></span>**3.3** Configuración del núcleo

Nota: Este texto es parcialmente una repetición de lo que hay en el fichero README de las fuentes.

El comando

make config

invocado en el directorio /usr/src/linux inicia un programa *shell-script* de configuración que le preguntará bastantes cosas. Requiere que esté instalado bash, con lo que debe existir /bin/bash, /bin/sh o la variable \$BASH.

#### <span id="page-6-2"></span>**3.3.1 Anexo de la revision 2.1. ´**

Si los fuentes que posee son superiores al  $2.0$ .x, existen dos métodos bastante más agradables e interactivos de llevar a cabo la configuracion; invocando desde modo texto, en el mismo directorio mencionado anteriormente ´

make menuconfig

Iniciará un colorido programa (escrito con  $l$ xdialog) muy agradable y bastante más funcional que el make config a secas, para llevar a cabo la configuración del kernel.

Observará que su uso es bastante intuitivo; las opciones con un  $\langle \rangle$  indican la posibilidad de modularizar; si en ella presionamos M la seleccionaremos como módulo. Si presionamos ESPACIO aparecerá un  $*$  indicando que será incluido en el kernel. Finalmente, si presionamos N lo deseleccionaremos.

Las opciones marcadas con [ ] no son modularizables.

Si Vd. es un *fan* de las X, entonces puede arrancar desde un xterm el script equivalente, ejecutando

make xconfig

Aparecerá ante sus ojos un maravilloso y gráfico programa de selección y configuración del kernel bajo *X Window*  $; -)$ .

Aquí seguro que sabrá manejarse a golpe de ratón sin problema alguno; las opciones modularizables tendrán tres casillas posibles a rellenar: y indica que se incluirá en la parte monolítica del kernel; m que lo hará como módulo, y n que no será seleccionado.

# <span id="page-7-0"></span>**3.4 Continuacion´**

Ahora <sup>[7](#page-7-6)</sup>se trata de contestar las preguntas, normalmente con sí ('y') o no ('n'). Los manejadores de dispositivos incorporan, además, la opción de módulo ('m'), opción interesante puesto que no incorpora el manejador al núcleo en tiempo de compilación, sino que se hace durante la ejecución del mismo, cuando sea necesario (por ejemplo, cargar el módulo *PPP* solo cuando vayamos a usar el módem).

Algunas otras opciones obvias o poco importantes no son descritas aquí. Vea la sección  $3.4.12$  () para descripciones de otras muchas.

Además, cuando configure el núcleo 2.0.x, podrá poner la opción '?', lo que le dará una breve descripción de la misma.

#### <span id="page-7-1"></span>**3.4.1 Emulacion de coprocesador ( ´ Kernel math emulation)**

Si no tiene coprocesador matemático (o un 486), debe contestar 'y' a esto. Si tiene coprocesador y contesta 'y' la emulación será instalada pero no usada; funcionará, pero le ocupará memoria innecesariamente. Además, he oído que la emulación es lenta, lo que se traducirá en unas pesadas *X*-Window.

# <span id="page-7-2"></span>**3.4.2 Soporte de discos IDE y MFM/RLL normales (Normal (MFM/RLL) disk and IDE disk/cdrom support)**

Normalmente necesitará este soporte, pues es el de los discos habituales en los PCs. Este manejador no gestiona discos *SCSI*, para eso está la opción específica que luego veremos.

Ahora se le preguntará si quiere usar "old disk-only" y manejadores "new IDE". Tiene que elegir uno de ellos. La diferencia principal es que el nuevo (new IDE) maneja controladoras secundarias y CD-ROMs *IDE/ATAPI*, hasta cuatro dispositivos, pero ocupa 4 KB más que el antiguo. Se supone que los nuevos manejadores mejoran también velocidad y fiabilidad, en especial si dispone de dispositivos *EIDE*.

#### <span id="page-7-3"></span>**3.4.3 Soporte de redes (Networking support)**

En principio, contestaría afirmativamente si la máquina estuviera en una red local o conectada a la Internet con SLIP/PPP. Sin embargo, muchos programas, como ocurre con el sistema X Window, requieren el soporte de red, así que lo mejor es contestar 'y' siempre. Después se le preguntará si quiere soporte  $TCP/IP$ : conteste afirmativamente aun no estando seguro.

#### <span id="page-7-4"></span>**3.4.4 Limitar memoria a 16 Mb (Limit memory to low 16MB)**

Hay controladores de DMA en 386 con problemas para direccionar más de 16 MB de RAM. Contestar 'y' en el caso (raro) de que tenga uno de éstos.

#### <span id="page-7-5"></span>**3.4.5 Comunicacion entre procesos ´** *System V* **(System V IPC)**

Una de las mejores definiciones del IPC esta en el glosario del libro del Perl. Curiosamente, los programadores de ´ Perl suelen usar IPC para comunicar sus procesos, así como muchas otras aplicaciones (como DOOM, sobre todo), por lo que no es buena idea contestar 'n' si no se está seguro de lo que hace.

<span id="page-7-6"></span><sup>7</sup>Lo que sigue está dirigido a los usuarios (*¿masoquistas?* del make config, si emplea make menuconfig o make xconfig encontrará mucho más intuitiva la configuración, si bien debe leer a continuación qué significan las opciones.

#### <span id="page-8-0"></span>**3.4.6 Tipo de CPU (386, 486, Pentium, PPro) (Processor type (386, 486, Pentium, PPro) )**

Nota: En anteriores núcleos, la opción era Üsar el parámetro -m486 en el compilador"(Use -m486 flag for 486-specific optimizations)

Tradicionalmente, esto era una optimización compatible con todos los chips, aunque más rápido en la CPU elegida (y en todo caso, ocupaba algo más). Actualmente, esto puede no ser cierto, con lo que deberá elegir siempre la CPU que tenga (aunque la versión de 386 funcionará en todas las máquinas).

#### <span id="page-8-1"></span>**3.4.7 Soporte SCSI (SCSI support)**

Si tiene dispositivos SCSI, conteste 'y'. Se le preguntarán entonces más cosas: soporte de CD-ROM, discos y qué clase de adaptador utiliza. Vea el documento *SCSI-HOWTO* para más detalle.

#### <span id="page-8-2"></span>**3.4.8 Soportes de tarjetas de red (Network device support)**

Si tiene tarjeta de red, o quiere usar PPP, SLIP o PLIP (puerto paralelo usado para conectarse a Internet), conteste afirmativamente. El script le preguntará ahora qué tarjeta tiene y qué protocolo usar.

#### <span id="page-8-3"></span>**3.4.9 Sistemas de ficheros (Filesystems)**

El programa le preguntará si quiere soporte para los siguientes sistemas de ficheros:

Standard (minix) - Las nuevas distribuciones no crean sistemas Minix, y mucha gente no las usa para nada, pero puede convenir elegirla. Algunos "*discos de rescate*" usan el sistema Minix como formato de sus disquetes, ya que da menos problemas.

Extended fs - Fue la primera version del sistema extendido, pero ya no se usa. No necesita seleccionarla. ´

Second extended - Este es el sistema más usado. Seguramente lo usará Vd. también. Seleccione 'y'.<sup>[8](#page-8-4)</sup>

xiafs filesystem - Hace mucho pudo ser usado, pero ahora mismo no conocemos a nadie que lo utilice.

msdos - Seleccionelo si quiere acceder desde Linux a sus particiones de MS-DOS o quiere montar disquetes de ese ´ sistema.

umsdos - Este sistema permite añadir a un sistema MS-DOS las características típicas de Unix como nombres largos o enlaces. Sirve para quienes quieran instalar Linux en la partición DOS, pero nada más.

/proc - Uno de los grandes inventos desde la leche condensada. (una idea robada descaradamente a *Bell Labs*, si no me equivoco) No se trata de algo que se guarde en el disco, sino de una interfaz por medio de ficheros con la tabla de procesos del núcleo, usada por programas como 'ps'. Pruebe a teclear 'cat /proc/meminfo' o 'cat /proc/devices'. Algunos shells (rc, concretamente) hacen uso de /proc/self/fd (en lugar de /dev/fd) para E/S. Debe contestar afirmativamente a la pregunta: muchas utilidades de Linux lo necesitan.

NFS - Si su máquina está en red y quiere acceder a sistemas de ficheros remotos con NFS, conteste 'y' a esta pregunta.

ISO9660 - Típico en los CD-ROMs. Si tiene un CD-ROM, seleccione esta opción.

OS/2 HPFS - En el momento de escribir esto, el soporte HPFS es de sólo lectura.<sup>[9](#page-8-5)</sup>

System V and Coherent - para particiones de sistemas Coherent y System V (otras variantes de Unix para PC).

#### **Adiciones desde la edicion del ´** *Howto* **original (Rev. 2.1)**:

 $8$ Ojo con seleccionarlo como módulo; aunque se puede, el sistema de ficheros en el que esté su partición / debe estar incluido el el kernel *no-modularmente*, ya que de lo contrario no podra arrancar. ´

<span id="page-8-5"></span><span id="page-8-4"></span> $9^9$ Y por lo que se "oye", así se quedará...

quota support - Seleccionelo si quiere administrar el espacio que consumen en disco los usuarios del sistema; ´ necesitará además las utilidades quotas-1.55, disponibles en:

ftp://ftp.funet.fi/pub/Linux/kernel/src/subsystems/quota/all.tar.gz

Tenga en cuenta que este tipo de control restrictivo sólo funcionará sobre sistemas de ficheros ext2.

mandatory lock support: Cambia el algoritmo para proporcionar un sistema de bloqueos más seguro, a fin de evitar la corrupción de ficheros por parte de las aplicaciones en los accesos a disco simultáneo. Esto puede interesar probable y unicamente cuando se usen grandes bases de datos o dedique su sistema Linux a servidor de ficheros. Tenga ´ en cuenta que deberá tener servidores (samba, mars-nwe, etc...) que soporten esta nueva característica.

vfat. En conjunción con el sistema de fichero fat o msdos nos permitirá acceso a las particiones de w95, con soporte de nombres "largos" y demás. En el momento de escribir esto, se desconoce si soportará la "nueva" *fat32* del recién aparecido w95-OSR2.

SMB filesystem support: En conjunción con el paquete samba<sup>[10](#page-9-0)</sup> nos permitirá montar volúmenes compartidos por clientes de red *NetBios*.

SMB w95 bug workaround - :-) qué decir... corrije un bug que experimentan los volúmenes exportados por servidores w95.

Amiga FFS support - Soporte para el sistema de ficheros *Fast File System* de *Amiga*.

UFS filesystem support - Soporte para el *Unix FileSystem*, empleado por algunos \*nixes BSD, como *SunOS, FreeBSD, NetBSD, NeXTstep*. Permite montar dichas particiones o disquetes en modo de solo lectura. ´

Esta opción contiene otras dos opciones adicionales relacionadas con las tablas de partición de los discos según provengan de uno u otro \*nix. Escoja el menú en línea help para mayor información.

NCP filesystem support - Permite montar volúmenes *NetWare*. Necesitará programas cliente para llevarlo a cabo, no obstante.

root filesystem on NFS - necesario para estaciones de trabajo sin disco duro, que arranquen por red y monten todo su sistema de ficheros por *NFS*.

BOOTP support - Si su caso es el anterior, y arranca por red, este protocolo le permitirá obtener su IP dinámicamente, usando el protocolo BOOTP. (Siempre que su tarjeta de red incorpore una *ROM* que lo permita).

RARP support - Idem de lo anterior, en este caso usando el protocolo *RARP*.

Sys V and Coherent filesystem support permitira montar particiones de otros \*nixes System V, como ´ *SCO Unix*, *Xenix* y *Coherent*. Lea la ayuda asociada.

Actualmente, hay un módulo *no oficial* que permite acceso a sistemas de ficheros *NTFS*, usados por wNT, su autor es Martin von Löwis, *loewis@informatik.hu-berlin.de*. Su nivel de soporte es ciertamente rudimentario todavía, pero siempre es bueno saberlo...

más información en  $http://www.informatik.hu-berlin.de:80/~loewis/ntfs$ 

**¡Pero no sé qué sistemas de ficheros necesito!** De acuerdo, teclee 'mount'. La salida será como esta:

blah# mount /dev/hda1 on / type ext2 (defaults) /dev/hda3 on /usr type ext2 (defaults) none on /proc type proc (defaults) /dev/fd0 on /mnt type msdos (defaults)

<span id="page-9-0"></span> $10$  Cuyo COMO está disponible en castellano, mire en la sección  $14$  () para más información.

Observe cada línea; la palabra que sigue a 'type' es el tipo de sistema usado. En este ejemplo, los sistemas raíz  $\langle \cdot \rangle$ y /usr usan el sistema "*second extended*", además usamos sistema "proc" y hay montado un disquete MS-DOS.

Para saber qué sistemas de ficheros usa en el núcleo actual puede teclear 'cat /proc/filesystems' siempre y cuando tenga al menos soporte proc.

Otros sistemas de ficheros más raramente usados ocupan también mucho. Quizás le interese meterlos como módulos (vea la correspondiente sección, y vea también la sección  $7.2$  () para saber por qué no se recomiendan núcleos que ocupen mucho).

#### <span id="page-10-0"></span>**3.4.10 Manejadores de tipo caracter ( ´ Character devices)**

Aquí se activan los manejadores para impresoras (por puerto paralelo), ratones de bus, ratones *PS/2* (usado también en muchos *trackballs* de los portátiles), algunos manejadores de cintas y otros. Conteste según su hardware.

Nota: "*Selection*" es un programa que le permite usar el raton para cortar y pegar texto entre consolas virtuales, fuera ´ de las X-Window. Actualmente no es una opción de configuración, sino un estándar.

Nota 2: 'Selection' está bastante obsoleto. Es mucho mejor el programa "gpm"<sup>[11](#page-10-4)</sup> puesto que hace cosas como manejar diversos protocolos de ratones, etc.

#### <span id="page-10-1"></span>**3.4.11 Tarjeta de sonido (Sound card)**

Si siente gran necesidad de oír el ladrido del 'biff', conteste 'y' y después otro programa de configuración le preguntará acerca de la tarjeta de sonido que tiene. Una observación: cuando le pregunte si quiere instalar la versión completa del manejador, conteste 'n' y ahorrará memoria, aunque tendrá que elegir qué características desea incluir. Le recomiendo aquí que lea el *Sonido-Como*<sup>[12](#page-10-5)</sup> donde encontrará mucha más información.

#### <span id="page-10-2"></span>**3.4.12 Otras opciones de configuracion´**

No todas las opciones se han listado ya que cambian mucho y otras son completamente evidentes (por ejemplo, el soporte 3Com 3C509). Hay una lista más extensa en el siguiente *URL* de Axel Boldt, axel@uni-paderborn.de:

http://math-www.uni-paderborn.de/˜axel/config help.html

o por *FTP* anónimo en:

ftp://sunsite.unc.edu/pub/Linux/kernel/config/krnl cnfg hlp.x.yz.tgz

donde x, yz se refiere a la versión del núcleo. En las últimas versiones (2,0, x) se incluyen estos documentos entre los ficheros de las fuentes del núcleo (directorio Documentation/...).

#### <span id="page-10-3"></span>**3.4.13 Kernel hacking**

Traducción del fichero README de Linus:

La configuración " $\ker$ nel hacking" suele dar lugar a un núcleo más grande y/o lento, y puede hacerlo menos estable al configurar algunas rutinas especiales para encontrar errores del núcleo (kmalloc()). Para un núcleo de "*producción*" deberá contestar 'n' a la pregunta.

<sup>&</sup>lt;sup>11</sup> General Purpose Mouse support, Soporte Genérico para Ratones

<span id="page-10-5"></span><span id="page-10-4"></span><sup>12</sup>Disponible en castellano, obviamente

# <span id="page-11-0"></span>3.5 *i* Y ahora qué? (El fichero Makefile).

Tras hacer make config, un mensaje le dirá que ya está preparado el núcleo y que "revise el fichero Makefile para opciones adicionales", etc.

Por tanto, veamos el Makefile. Probablemente no tendrá que cambiar nada, pero debe mirarse. Sus opciones podrán cambiarse con el comando 'rdev' una vez que el núcleo esté compilado.

# <span id="page-11-1"></span>**4** Compilación del núcleo

# <span id="page-11-2"></span>**4.1 Limpieza y dependencias**

Cuando se termina de configurar, se le instará a ejecutar 'make dep' y 'clean'. Haga 'make dep', lo que preparará las dependencias en poco tiempo, a menos que su PC sea muy lento. Cuando acabe, haga 'make clean'. Esto elimina ficheros objetos y demás de la versión anterior. No olvidar este paso.

### <span id="page-11-3"></span>**4.2 El momento de compilar**

Después de preparar dependencias, puede ejecutar 'make zImage' o 'make zdisk' (esta es la parte que tarda más tiempo). 'make zImage' compilará el núcleo y lo dejará comprimido en  $arch/i386/boot/z$ Image junto a otros ficheros. Con 'make zdisk' el nuevo núcleo se copiará además en el disquete que esté puesto en la disquetera "A:". 'zdisk' es interesante para probar núcleos; si explota (o simplemente no hace nada) se quita el disquete de la disquetera y podrá arrancar el núcleo antiguo. Además sirve para arrancar si borró accidentalmente el núcleo del disco duro. También puede usarlo para instalar nuevos sistemas simplemente volcando el contenido de un disco en otro ("¡¡ todo esto y más !! Ahora, ¿cuánto pagaría?").

Los núcleos recientes están comprimidos, con una 'z' comenzando su nombre. Un núcleo comprimido se descomprime automáticamente al ser ejecutado.

#### <span id="page-11-4"></span>**4.3 Otras opciones del 'make'**

Con 'make mrproper' hará una limpieza mucho más "intensa". Suele hacer falta cuando se actualiza (parchea) el núcleo. Pero esta opción borra también su fichero de configuración del núcleo, así que guarde una copia del correspondiente fichero .config si cree que le interesa.

La opción 'make oldconfig' intentará configurar el núcleo con un fichero de configuración anterior<sup>[13](#page-11-6)</sup> evitando todo el proceso del 'make config'. Si no ha compilado anteriormente el núcleo o no tiene un fichero de configuración anterior, no lo elija pues normalmente querrá algo que se salga de la configuración por defecto.

Para compilación con módulos, vea la sección correspondiente.

### <span id="page-11-5"></span>**4.4 Instalacion del n ´ ucleo ´**

Una vez que tenga un nuevo núcleo que parezca funcionar como desea, será el momento de instalarlo. Casi todo el mundo utiliza LILO (LInux LOader) para esto. Con 'make zlilo' se instalará el núcleo ejecutando LILO, quedando listo para rearrancar, pero esto solo funcionará si LILO está bien configurado para su sistema: el núcleo es /vmlinuz, LILO está en / sbin y la configuración de LILO (/etc/lilo.conf) es coherente con lo anterior.

En otro caso, necesitará usar LILO directamente. Hay un paquete que lo instala de manera adecuada, pero su fichero de configuración tiende a confundir a la gente. Observe el fichero de configuración (estará en /etc/lilo.conf o en

<span id="page-11-6"></span> $13A$  partir del 2.0.xx no es necesario, make *recuerda* la última configuración

 $/etc/lilo/config$  para versiones más antiguas), y vea cuál es la configuración actual. El fichero de configuración será como éste:

```
image = /vmlinuz
          label = Linux
          root = /\text{dev}/\text{hdal}...
```
La línea 'image =' apunta al núcleo instalado actualmente. Casi siempre es /vmlinuz. 'label' es el identificador usado para seleccionar qué sistema arrancar, y 'root' es el disco o partición a usar para el directorio raíz. Haga una copia de seguridad de su antiguo núcleo y copie en /vmlinuz o donde diga el fichero anterior el fichero zImage que haya generado el proceso de compilación. Ahora, ejecute LILO (en sistemas modernos, será simplemente teclear 'lilo'. En sistemas antiguos, habrá que poner '/etc/lilo/install' o '/etc/lilo/lilo -C /etc/lilo/config'.)

Si quiere saber más sobre la configuración de LILO, o no tiene LILO, obtenga la versión más reciente de su servidor FTP favorito y siga las instrucciones que le acompañan.

Para arrancar uno de sus antiguos núcleos, copie las líneas anteriores incluyendo 'image =  $xxx'$  al principio del fichero de configuración de LILO, y cambie 'image = xxx' por 'image = yyy' donde 'yyy' es el nombre de camino completo al fichero de la copia de seguridad guardada. Ahora, cambie 'label = zzz' por 'label = linux-backup' y reejecute LILO. Puede ser que necesite poner una línea en el fichero con 'delay=x' donde x son las centésimas de segundo que LILO esperará antes de arrancar con la primera opción, de modo que pueda interrumpirse (con la tecla SHIFT) y seleccionarse qué núcleo desea arrancar (tecleando la etiqueta ( $\text{label}$ ) asignada).

#### **Inciso de la revision 2.1 ´**

Una forma muy cómoda de llevar todo el tema del LILO, si lo tenemos instalado, y las compilaciones, etc, es añadir lo siguiente en el /etc/lilo.conf:

```
...
image=/vmlinuz
        label=ultimo
        root=/dev/hd[loquesea]
        read-only
        append = ""
image=/vmlinuz.old
        label=anterior
        root=/dev/hd[loquesea]
        read-only
        append = ""
```
Al compilar, si lo hacemos con la secuencia de comandos

# make dep; make clean; make zlilo; make modules; make modules\_install

el make zlilo renombrará la anterior imagen del kernel a /vmlinuz.old, dejando la nueva como /vmlinuz, e instalará LILO, a continuación con lo cual lo hacemos todo *automágicamente*.

La órdenes make modules; make modules install compilarán los módulos que hayamos seleccionado, y los instalarán. No olvidar ejecutar depmod -a en cuanto hayamos arrancado con dicho núcleo.

En caso de que estemos compilando por segunda vez una misma versión de núcleo, y hayamos variado el número de módulos a compilar, es posible que la ejecutar make dep nos encontremos con un mensaje de error; esto se debe a que los antiguos módulos que no hayamos compilado ahora no son borrados. Pueden borrarse tranquilamente.

# <span id="page-13-0"></span>**5** Parchear el núcleo

#### <span id="page-13-1"></span>**5.1 Aplicacion de un parche ´**

Las actualizaciones incrementales del núcleo se distribuyen como parches<sup>[14](#page-13-2)</sup> Por ejemplo, si tiene la versión 1.1.45 y ve que existe un parche 'patch46.gz', con ese fichero podrá actualizarse a la 1.1.46. Debería antes de nada guardar una copia del árbol de directorios de las fuentes del núcleo actual (haciendo 'make clean', luego 'tar cvfz antiguas-fuentes.tar.gz linux' desde el directorio /usr/src).

Ahora, supongamos que tiene 'patch46.gz' en /usr/src. Vaya a ese directorio y escriba

zcat patch46.gz | patch -p0

(o bien

patch -p0 < patch46

si ya estaba descomprimido). Verá rápida (o lentamente, depende del ordenador) una serie de mensajes que le dicen que se intentan aplicar los cambios, cuáles tienen éxito y cuáles no. Normalmente, esto irá bien y no habrá que preocuparse de tanto mensaje, aunque con la opcion´ -s solo saldran los mensajes de error. ´

#### **Inciso de la revision 2.1: ´**

No es infrecuente que haya que borrar el arbol de los fuentes entero y reinstalarlos de nuevo; muchas veces, se tiene ´ un .tar.gz con los fuentes más un montón de parches; para evitarse el tener que parchear uno a uno, puede invocar lo siguiente desde la línea de comandos: (asumo que tratamos de parchear p. ej. con parches a partir del 2.0.20 hasta el 2.0.27, usamos bash y estamos en /usr/src, teclee pwd para cerciorarse).

```
# for i in patch-2.0.2[1234567].gz; do
>zcat $i | patch -p0
>done
```
Investigue por su cuenta, verá qué potencia hay en la línea de comandos \*nix...

#### **fin del inciso**

Para ver qué partes no se han modificado correctamente, busque los ficheros .  $r \neq j$  en el directorio de las fuentes. Si se usan algunas versiones de patch (antiguas, sobre todo) esos ficheros tendrán extensión '#'. Con el comando find encontrará fácilmente los ficheros:

find . -name '\*.rej' -print

imprime todos los ficheros  $\cdot$  rej que están en el directorio actual o subdirectorios.

Si todo ha ido bien, haga 'make clean', 'config' y 'dep' como se describió en las secciones  $4$  () y  $4.2$  ().

Hay algunas opciones más en el comando patch. Con -s, como hemos dicho, se suprimen todos los mensajes salvo los errores. Si guarda las fuentes del núcleo en otro lugar que no sea /usr/src/linux, con patch -p1 se parchearán las cosas limpiamente. Otras opciones de interés se encuentran bien documentadas en las páginas man.

<span id="page-13-2"></span><sup>14</sup>No tomar con sentido peyorativo el término "*parche*", no se trata de un "*remiendo*", o "*chapuza*", lo que hacemos al "*parchear*" es modificar directamente los **fuentes** del núcleo, incluyendo las variaciones que se hayan introducido.ver el comando diff y patch para más referencias.

## <span id="page-14-0"></span>**5.2 Si algo va mal**

El problema más común es que una ejecución de patch intente modificar el fichero 'config.in' y no parezca quedar bien, porque haya hecho cambios en él de acuerdo con su máquina. Este problema sucede con versiones antiguas. Para corregirlo, busque el fichero config.in.rej, y vea qué tiene el parche originado. Los cambios suelen ir marcados con '+' o '-' al principio de las líneas. Edítelo, recordando si las opciones estaban puestas a Y o a N, y ejecute

```
patch -p0 < config.in.rej
```
y si no tiene fallos, puede continuar con el resto del proceso. El fichero config.in.rej permanecerá, aunque puede borrarlo.

Si encuentra otros problemas, puede que haya aplicado un parche fuera de orden. Si el programa patch responde con

```
previously applied patch detected: Assume -R?
```
probablemente estará intentando aplicar un parche anterior a su versión actual. Si responde 'y', intentará degradar sus fuentes, y normalmente fallará, obligándole a preparar un nuevo árbol de fuentes.

Para anular el efecto de un parche, use 'patch -R' con el parche original.

Lo mejor ante un problema es reinstalar un árbol de fuentes limpio y empezar de nuevo.

### <span id="page-14-1"></span>**5.3 Limpieza de ficheros .orig**

Después de algunos parches, los ficheros . orig empezarán a abultar mucho. Por ejemplo, si estamos ya con el núcleo 1.1.51 y empezamos con el 1.1.48, borrar los .orig nos ahorrara medio megabyte. Con

find .-name '\*.orig' -exec rm -f {} ';'

se automatizará esa limpieza. En versiones que usen el  $#$  en lugar de .rej, sustituya el .orig por un '<sup>o</sup>'.

Una forma mejor de hacer esto es usar xarqs de *GNU*:

```
find .-name '*.orig' | xargs rm
```
o el método "más seguro pero más pesado":

find . -name '\*.orig' -print0 | xargs --null rm --

# <span id="page-14-2"></span>**5.4 Otros parches**

Hay otros parches (los llamaremos "no estándares") que si se aplican, probablemente provocarán que los parches de Linus no funcionen correctamente, teniendo que retroceder, corregir las fuentes o el parche, instalar de nuevo las fuentes, o una combinación de lo anterior.

**inciso de la R. 2.1:** Existe una página con información centralizada sobre este tipo de parches en:

http://www.ecsnet.com/html/linux 21 upatch.html

Este es un buen sitio para buscar si necesita soporte para algún dispositivo esotérico o implementación reciente. Tenga en cuenta, no obstante, que la mayoría serán para el kernel actual de desarrollo, aunque puedan aplicarse algunos ( eiste otra página en la misma localización citada anteriormente) en el kernel de producción.

#### **fin del inciso**

Por ejemplo, el autor utilizaba el parche 'noblink' que anula el parpadeo del cursor en las consolas virtuales. Este parche se actualiza (o actualizaba) frecuentemente para los nuevos nucleos. Como ahora muchos manejadores se ´ pueden cargar como módulos, los parches ya son menos necesarios.

# <span id="page-15-0"></span>**6 Paquetes adicionales**

El núcleo de Linux tiene más características no documentadas en el código; éstas se utilizan normalmente vía parches no estándares. Algunas características se listan a continuación.

# <span id="page-15-1"></span>**6.1 kbd**

La consola de Linux tiene más prestaciones que las conocidas, como cambiar las fuentes, cambiar el modo de vídeo, etc. El paquete kbd tiene programas que permiten al usuario hacer esto, junto con nuevas fuentes de texto y mapas de teclado, y se encuentra disponible en los mismos sitios donde están las fuentes del núcleo.

# <span id="page-15-2"></span>**6.2 util-linux**

Rik Faith,  $f$ aith@cs.unc.edu recopiló una gran colección de utilidades de Linux conocidas como 'util-linux', que ahora mantiene Nicolai Langfeldt, util-linux@math.uio.no. Se encuentran en ftp://sunsite.unc.edu/pub/Linux/system/Misc, con programas como setterm, rdev y ctrlaltdel, importantes para el núcleo. Como dice Rik, no lo instale sin pensarlo, instalarlo todo sin necesidad puede causarle después algunos problemas.

#### <span id="page-15-3"></span>**6.3 hdparm**

Son programas hechos con el núcleo oficial, para optimizar y jugar con con los parámetros del disco duro, distribuyéndose por separado.

# <span id="page-15-4"></span>**7** Problemas típicos

### <span id="page-15-5"></span>**7.1 make clean**

Si su nuevo núcleo hace cosas raras, puede ser que se le olvidara hacer 'make clean' antes de compilar. Los síntomas suelen ser extraños cuelgues, problemas de E/S... asegúrese también de hacer 'make dep'.

## <span id="page-15-6"></span>**7.2 Nucleos muy lentos o muy grandes ´**

Si su núcleo consume mucha memoria, o la compilación se hace eterna incluso con su nuevo 786DX6/440, probablemente se deberá a haber elegido demasiados manejadores, sistemas de ficheros, etc. a soportar en el sistema. Si no los va a usar, no los incluya, puesto que consumen memoria. Lo típico en estos casos es que se recurre demasiado al intercambio con el disco, lo que se aprecia en un ruido 'excesivo' del disco duro.

Puede ver cuánta memoria ocupa su núcleo comparando los valores obtenidos al ver el fichero /proc/meminfo, o con el comando dmesg o el log de los mensajes del núcleo, donde verá algo parecido a esto:

Memory: 15124k/16384k available (552k kernel code, 384k reserved, 324k data)

En mi 386 (con pocos drivers configurados) sale:

Memory: 7000k/8192k available (496k kernel code, 384k reserved, 312k data)

# <span id="page-16-0"></span>**7.3 El nucleo no compila ´**

Si no compila, puede ser por un fallo de parcheo, u otro tipo de corrupción en los ficheros fuente. Además, la versión de gcc puede no ser correcta o los propios ficheros de #include. Asegúrese que los enlaces simbólicos necesarios (descritos en el fichero README de Linus) existen. En general, cuando un núcleo estándar no se puede compilar, es porque hay algún problema serio en el sistema, y será necesario reinstalar algunos programas.

También puede suceder que le den errores compilando el núcleo 1.2.x con un gcc *ELF* (2.6.3 o superior). Se puede intentan arreglar añadiendo las siguientes líneas al fichero arch/i386/Makefile:

AS=/usr/i486-linuxaout/bin/as LD=/usr/i486-linuxaout/bin/ld -m i386linux CC=gcc -b i486-linuxaout -D\_\_KERNEL\_\_ -I\$(TOPDIR)/include

Ahora, haga 'make dep' y 'make zimage' de nuevo.

En algunos casos muy raros el gcc romperá con un mensaje similar a "xxx exited with signal 15". En este caso la solución puede estar en desactivar la caché de segundo nivel, pensar en un fallo hardware de la memoria... o reinstalar de nuevo el gcc.

### <span id="page-16-1"></span>**7.4 El nuevo nucleo no parece arrancar ´**

No se ejecutó LILO, o no está bien configurado. A veces, se ponen errores como ' $\text{boot} = / \text{dev}/\text{hd}1$ ' en lugar  $de 'boot = /dev/hda'.$ 

### <span id="page-16-2"></span>**7.5 Se olvido ejecutar ´ LILO, y el sistema ya no arranca**

¡Vaya problema! Lo mejor que puede hacerse ahora es arrancar con un disquete y preparar otro disquete para arrancar Linux (con 'make zdisk' se hizo uno). Necesita saber qué sistema de ficheros raíz  $\ell$  *i* tiene, dónde está y su tipo (por ejemplo, ext2 o minix). En este ejemplo, también hay que saber dónde están los ficheros de /usr, en otra partición.

En el siguiente ejemplo, / es /dev/hda1, y el sistema con las fuentes del núcleo es /dev/hda3, montado como /usr normalmente. Ambos son sistemas ext2. La imagen compilada estara en el sistema de las fuentes. ´

La idea es que si hay un fichero zImage correcto, puede salvarse en un disquete. Otra posibilidad (que funcionará mejor o peor, según el caso) se verá en otro ejemplo.

En primer lugar, arranque con un disquete de instalación o de rescate, y monte el sistema de ficheros que contenga el núcleo a usar:

mkdir /mnt mount -t ext2 /dev/hda3 /mnt

Si mkdir le dice que el directorio ya existe, no hay problema. Ahora, pase al directorio donde está el núcleo compilado. Vea que

/mnt + /usr/src/linux/arch/i386/boot - /usr = /mnt/src/linux/arch/i386/boot

Ponga un disco con formato en la unidad "A:" (que no sea el disquete con el que ha arrancado) y copie el núcleo a él:

```
cd /mnt/src/linux/arch/i386/boot
dd if=zImage of=/dev/fd0
rdev /dev/fd0 /dev/hda1
```
vaya a / y desmonte el sistema de ficheros:

cd / umount /mnt

Ahora puede rearrancar el sistema desde el disquete. ¡No olvide ejecutar LILO!

Como se ha dicho, hay otra alternativa. Si el núcleo está en el directorio raíz (por ejemplo /vmlinuz), puede usarlo para un disquete de arranque. Suponiendo las condiciones anteriores, haríamos los cambios siguientes en el ejemplo anterior: /dev/hda3 por /dev/hda1 (el sistema raíz), /mnt/src/linux por /mnt, y 'if=zImage' por 'if=vmlinuz'. El resto puede ignorarse.

Usar LILO con discos grandes (de más de 1024 cilindros) puede dar problemas. Le recomendamos que lea el *mini-HOWTO* sobre LILO para más información.<sup>[15](#page-17-3)</sup>.

# <span id="page-17-0"></span>**7.6 Mensaje de aviso: 'warning: bdflush not running'**

Es un problema muy importante. Desde la versión 1.0 del núcleo (20 de Abril de 1994), hay un programa, 'update' que, periódicamente, vuelca al disco la caché de *buffers* del sistema. Obtenga las fuentes de 'bdflush' (está donde se distribuyen las fuentes del núcleo) e instálelas (quizás deba usar mientras lo hace el núcleo antiguo). Después del rearranque, se instalará en memoria como 'update' y ya no habrá más avisos.

## <span id="page-17-1"></span>**7.7 Salen mensajes sobre s´ımbolos no definidos, y no compila**

Esto será probablemente porque tenga un compilador *ELF* (gcc 2.6.3 y posteriores) y las fuentes 1.2.x o anteriores. Habitualmente esto se corrige añadiendo las siguientes líneas al archivo  $\arch/1386/Makefile$ :

```
AS=/usr/i486-linuxaout/bin/as
LD=/usr/i486-linuxaout/bin/ld -m i386linux
CC=gcc -b i486-linuxaout -D__KERNEL__ -I$(TOPDIR)/include
```
Esto permitirá compilar el núcleo 1.2.x con librerías a.out.

# <span id="page-17-2"></span>**7.8 No consigo que me detecte mi CD-ROM** *IDE/ATAPI*

Mucha gente tiene este problema, siendo las causas muy diversas.

El error más común es tener el dispositivo en una interfaz IDE sin compañía de otro disco, para lo que debe ser configurado como "maestro" (master) o "unico" (single), nunca como "esclavo" (slave). ´

*Creative Labs* esta poniendo interfaces IDE en sus tarjetas de sonido. Sin embargo, esto es un problema cuando se ´ tienen ya dos interfaces IDE en la placa, en la *IRQ 15*. Entonces se suele configurar el IDE de la tarjeta de sonido en la *IRQ 11*, y los núcleos 1.2.x no saben manejar esto (tener, en la práctica, tres IDE).

<span id="page-17-3"></span><sup>15</sup>Así como el *Discos-Grandes-mini-Como*, disponible en castellano, ver sección [14](#page-25-0) ().

En las versiones 1.3.x se empieza a intentar soportar esto, pero esta en desarrollo y en todo caso no incluye autode- ´ tección. Para utilizarlo, pues, deberá hacer algunas cosas.

Si no tiene segunda IDE en placa, cambie los "*jumpers*" de la tarjeta de sonido referentes a la interfaz IDE para que ocupen la *IRQ 15* (segunda interfaz). Esto debería funcionar.

Si por el contrario hay en total tres interfaces, obtenga un núcleo  $1.3.x$  (por ejemplo, el 1.3.57 lo incluye) y lea el documento drivers/block/README.ide, donde encontrará más información.

### <span id="page-18-0"></span>**7.9 Salen mensajes sobre cosas de encaminamiento obsoletas**

Consiga nuevas versiones de los programas 'route' y otros que manipulan tablas de encaminamiento. El fichero /usr/include/linux/route.h tiene cambios al respecto.

### <span id="page-18-1"></span>**7.10** La función de cortafuegos no funciona en el núcleo 1.2.0

Actualícese al menos a la 1, 2, 1.

### <span id="page-18-2"></span>**7.11 Mensaje: "Not a compressed kernel Image file"**

No utilice el fichero vmlinux creado en /usr/src/linux para arrancar, sino el mencionado zImage.

# <span id="page-18-3"></span>**7.12 Hay problemas con la consola al pasarse a la 1.3.x**

Ponga 'linux' en la entrada 'console' del fichero /etc/termcap. Además, deberá hacer una entrada en terminfo.

### <span id="page-18-4"></span>**7.13** Algunas cosas no compilan después de la actualización

El núcleo incluye ciertos ficheros #include (acaban en .h) que se referencian desde /usr/include. Típicamente se referencian con la línea:

#include <linux/xyzzy.h>

Normalmente, hay un enlace simbólico 'linux' de

/usr/include al directorio /usr/src/linux/include/linux. Si no existe tal enlace, o apunta a un lugar incorrecto, muchas cosas compilarán mal. Por ejemplo, el problema es obvio si borró las fuentes del núcleo porque le ocupaban mucho. Otro problema puede tener relación con los permisos de los ficheros, tal vez debido a un umask de la cuenta root que obligue a crear los ficheros ocultos a otros usuarios por defecto. Puede solucionar esto con el comando chmod, pero será más cómodo descomprimir las fuentes del núcleo añadiendo la opción -p (preservar modo) al comando tar:

blah# tar zxvpf linux.x.y.z.tar.gz linux/include

Nota: Con "make config" se crea el enlace /usr/src/linux si no existe.

# <span id="page-19-0"></span>**8 Notas sobre la actualización a la versión 2.0.x**

La versión 2.0.x se instala de manera algo diferente a otras versiones, y requiere actualizar software auxiliar. El fichero Documentation/Changes de las fuentes contiene informacion muy importante sobre esto, como lo refe- ´ rente a los paquetes que debe actualizar (gcc, libc...).

# <span id="page-19-1"></span>**9 Modulos ´**

Los módulos del núcleo cargables le permitirán simplificar la configuración del núcleo y ahorrar memoria. Sirven para añadir dinámicamente nuevos soportes de sistemas de ficheros o manejadores, a un núcleo que ya está corriendo.

#### <span id="page-19-2"></span>**9.1 Instalacion de las utilidades asociadas ´**

Estas utilidades están disponibles allí donde esté el núcleo, como modules-x.y.z.tar.gz. Elija el que corresponda a su núcleo. Descomprímalo con 'tar zxvf modules-x.y.z.tar.gz', cambie al directorio que crea  $(\text{modules-x}, y, z)$ , léase el fichero README, y siga las instrucciones de instalación (normalmente, tan simple como 'make install'). Con ello tendrá las utilidades insmod, rmmod, ksyms, lsmod, genksyms, modprobe y depmod en /sbin. Si lo desea, puede probar el manejador ejemplo "hw" con insmod; lea el fichero INSTALL para más detalle.

insmod inserta un módulo en el núcleo arrancado. Generalmente los módulos son ficheros . o; el manejador ejemplo es drv hello.o, con lo que para insertarlo se usaría 'insmod drv hello.o'. Para ver los módulos cargados, pruebe 1 smod. La salida será como ésta:

```
blah# lsmod
Module:#pages:Used by:
drv_hello1
```
'drv hello' es el nombre del módulo, que usa una página (4k) de memoria, y no hay módulos que dependan de él en este momento. Para quitar el módulo, teclee 'rmmod drv\_hello'. Vea que rmmod necesita el nombre del módulo, no del fichero. Ese nombre lo obtiene al listar los módulos instalados. Las otras utilidades de módulos se encuentran documentadas en los manuales *on-line*.

## **Inciso de la revision 2.1 ´**

Tres cosas relativas a módulos:

• Siempre que compile un kernel nuevo, y sus correspondientes módulos (con make modules; make mo-dules install tras los make dep; make clean; make zImage<sup>[16](#page-19-3)</sup> lo primero que ha de hacer al arrancar con el mismo, para computar las dependencias entre modulos, es invocar el comando ´

```
depmod -a
```
• Desde la aparición de kerneld, el andar insertando y retirando módulos de memoria a mano no se estila mucho, en su lugar es kerneld quien se encarga de esto. Para hacer uso de él, asegúrese de responder sí al soporte kerneld durante la configuración del núcleo, y llámelo desde los *scripts* de inicialización del sistema, que están típicamente en /etc/rc.d/rc.x.

Sigue pudiendo cargar módulos a voluntad; el comando recomendado es modprobe modulo, que tendrá en cuenta las dependencias entre módulos, cargando todos los necesarios (como por ejemplo el módulo  $\text{s}$ lhc en el caso de que queramos cargar el módulo ppp.)

<span id="page-19-3"></span><sup>16</sup>O make zlilo, si usa LILO como gestor de arranque.

Atención: El soporte de compresión CCP (bsd<sub>-comp</sub>) no está incluído en esto debido a problemas de *copyright*, por lo que deberemos cargarlo a mano; o bien ejecutamos la orden modprobe bsd\_comp cuando queramos cargar ppp, o bien lo insertamos **despues´** de haber cargado ppp y slhc, con por ejemplo, modprobe ppp.

Lea el fichero /usr/src/linux/Documentation/modules.txt, disponible en castellano en http://www.insflug.org/pub/online/modulos.txt para profundizar sobre este tema, así como sobre el tercero de los ítems:

/etc/modules.conf o /etc/conf.modules. Lea el anterior fichero (modulos.txt).

# <span id="page-20-0"></span>**9.2** Módulos distribuidos con el núcleo 1, 2, 2

Algunos sistemas de ficheros, manejadores SCSI y de tarjetas de red, así como otras utilidades son cargables como módulos. Para usarlos, lo primero, no incluirlos en el núcleo principal (al compilarlo, no decir que 'sí' al manejador correspondiente durante el 'make config'). Luego se arranca ese núcleo<sup>[17](#page-20-3)</sup> y se entra de nuevo en  $\mu$ usr/src/linux para hacer 'make modules', lo que compilará módulos para todas aquellas opciones que no se eligieron durante el 'make config', y los dejará en /usr/src/linux/modules. Puede ahora ejecutar 'make modules\_install' que los instalará en  $/\text{lib/modules}/x.y.z$  siendo  $x.y.z$  la versión del núcleo.

Esto es especialmente útil con los sistemas de ficheros que, como minix o msdos, no se usan normalmente. Así, cuando se quiera leer un disquete MSDOS, primero se cargaría el módulo con insmod<sup>[18](#page-20-4)</sup> y se descargaría al finalizar. Esto ahorrará unos 50K de memoria en la operación normal del núcleo. Notar que el sistema Minix siempre deberá estar dentro del núcleo (no como módulo) si se quiere hacer un disquete de rescate con él.

# <span id="page-20-1"></span>**10 Otras opciones de configuracion. ´**

Esta sección contiene información sobre otras opciones de configuración que se ofrecen durante 'make config'.

# <span id="page-20-2"></span>**10.1 Opciones generales**

Normal floppy disk support (soporte de floppy normal): es exactamente eso. Lea el fichero drivers/block/README.fd, es importante para usuarios de *IBM Thinkpad*.

XT harddisk support (soporte de disco duro de XT): interesante si quiere usar una controladora XT de 8 bits.

PCI bios support(soporte de Bios PCI): si tiene PCI, puede interesarle. Vaya con cuidado: algunas placas PCI antiguas pueden colgar al sistema con esta opción. Más información al respecto se encontrará en el documento *PCI-HOWTO*.

Kernel support for ELF binaries (soporte para binarios *ELF*): *ELF* es un intento de uniformizar arqui-tecturas y sistemas operativos. Linux también pretende conseguirlo<sup>[19](#page-20-5)</sup>.

Set version information on all symbols for modules (mantener información de versión en los símbolos de los módulos): en el pasado, los módulos se recompilaban con cada nuevo núcleo. Si responde afirmativamente, podrá usar módulos de otra versión. Para más detalle, consulte el fichero README.modules.

Enable loadable module support Responda que sí a esto si pretende hacer uso de los módulos cargables en tiempo de ejecución.

<span id="page-20-3"></span><sup>17</sup>Esto es obsoleto en el caso de los núcleos 2.0.x, recuérdelo; con los 2.0.x puede compilarlo todo seguido, y arrancar posteriormente, ejecutar depmod -a y estará todo listo.

<span id="page-20-4"></span> $18$ Mejor modprobe, que como hemos comentado, tendrá en cuenta las dependencias entre módulos que ha generado depmod -a, cargándolos todos.

<span id="page-20-5"></span> $^{19}$ De hecho, es el estándar actual para todo el software en Linux. Podrá seguir ejecutando sus (posiblemente obsoletos) antiguos binarios a.out, dotando al kernel, –modularmente, por ejemplo– de soporte para los mismos.

Kernel daemon support (e.g. autoload for modules)Esto es absolutamente necesario si pretende hacer uso de kerneld. En breve se dispondrá de una versión en castellano del *Kerneld Mini-HOWTO*. Ver sección  $14()$  $14()$ .

# <span id="page-21-0"></span>**10.2 Opciones de red**

Se describen en el documento *NET-2-HOWTO* (o *NET-algo-HOWTO*).

# <span id="page-21-1"></span>**11 Consejos y trucos**

#### <span id="page-21-2"></span>**11.1** Redirección de la salida de compilación o parcheado.

Si le interesa tener "*logs*" de lo que hagan los comandos 'make' o 'patch', puede hacerlo redirigiendo su salida a un fichero. Primero, debe saber qué shell está utilizando (con el comando 'grep root /etc/passwd' puede saberlo, buscando en el resultado algo así como '/bin/csh' o '/bin/sh'). Una vez localizado, si utiliza sh o bash, puede redirigir la salida de un comando como 'make' con:

(comando) 2>&1 | tee (fich)

La línea anterior pondrá la salida de ' (comando)' en el fichero ' (fich)'.

Si se trata de csh o t.csh, teclee,

(comando) |& tee (fich)

Para rc (shell que raramente usará) se teclearía,

```
(comando) >[2=1] | tee (fich)
```
# <span id="page-21-3"></span>11.2 Instalación condicional del núcleo

Hay más métodos para probar un nuevo núcleo que no sea usar un disquete. A diferencia de otros Unix, LILO puede arrancar cualquier fichero con el núcleo que se encuentre en el disco<sup>[20](#page-21-4)</sup> (siempre y cuando éste esté por debajo de los 1024 cilindros, lea la documentación de LILO para más detalle). Puede tener al final de /etc/lilo.conf una línea parecida a ésta:

```
image = /usr/src/linux/arch/i386/zImage
label = nuevo_nucleo
```
lo que le permitira seleccionar en el arranque (habiendo ejecutado antes lilo para reconfigurar) el ´ *nuevo nucleo* en lugar del habitual que será probablemente /vmlinuz. Para poder hacer esta selección hay que mantener pulsada la tecla SHIFT al arrancar, para que aparezca el *prompt* de LILO que le permita teclear la etiqueta (nuevo nucleo u otra) del núcleo elegido.

Si desea tener varios fuentes de núcleos distintos en el disco (¡cuidado!, le puede suponer muchos *megas*), lo normal es tener cada versión  $x,y,z$  en el directorio /usr/src/linux-x.y.z y "seleccionar" o activar cada núcleo sin más que redefinir el enlace simbólico /usr/src/linux apuntando al directorio que desee (por ejemplo, yo hice 'ln

<span id="page-21-4"></span> $^{20}$ Así como montar particiones de disco distintas según se le indique, con lo cual podemos tener varias instalaciones distintas y poder arrancar con una y otra, incluso compartiendo alguna de ellas.

 $-sf$  /usr/src/linux-1.2.3 /usr/src/linux' en su momento). Asegúrese que /usr/src/linux no es ya un directorio, sino como mucho antiguos enlaces simbólicos. De otro modo, el resultado del anterior comando no será el esperado.

# <span id="page-22-0"></span>11.3 Actualizaciones del núcleo

Russell Nelson, nelson@crynwr.com lleva una lista que resume los cambios en las nuevas versiones del núcleo. Son breves pero interesantes antes de decidirse por instalar una nueva versión. Se puede encontrar por FTP anónimo en ftp://ftp.emlist.com/pub/kchanges o a través del URL:

http://www.crynwr.com/kchanges

# <span id="page-22-1"></span>**12 Otros documentos** *COMO* **que pueden serle utiles ´**

- *Sonido-Como*[21](#page-22-4): tarjetas de sonido y utilidades
- *SCSI-HOWTO*: todo sobre controladores y dispositivos SCSI
- *NET-2-HOWTO*: todo sobre redes
- *PPP-Como*: redes con PPP concretamente
- *PCMCIA-HOWTO*: acerca de manejadores para portátiles
- $\bullet$  *ELF-HOWTO*: *ELF*: qué es, cómo migrar...
- *Hardware-HOWTO*: revisión del hardware soportado por Linux

# <span id="page-22-2"></span>**13 Miscelanea ´**

# <span id="page-22-3"></span>**13.1 El autor**

El autor y encargado de mantener el original de este documento en Inglés es Brian Ward  $bri@blah.math.tu$  $graz.ac.ac.txt$ . Envíenme cualquier comentario, añadidos o correcciones que considere oportunos. En particular, lo que más me interesa son las correcciones. Si quiere agradecerme de alguna forma especial que haya escrito este documento, siempre podrá enviarme ordenadores o CD-ROMs que no use, o simplemente una bonita postal de su zona...

Puede ver mi página principal de WWW en los URLs:

```
http://www.math.psu.edu/ward/
```

```
http://blah.tu-graz.ac.at/˜ward/
```
Aunque intento atender en lo posible el correo, recuerde que sin embargo recibo *muchos* mensajes diarios, lo que hara´ que pueda pasar tiempo antes de contestar su mensaje. Especialmente, si me envía alguna consulta, trate de ser lo más claro y detallado posible en su mensaje. Por ejemplo, si se trata de hardware que no funcione, trate de explicarme con el máximo detalle la configuración de que se trata. No se preocupe si hace preguntas simples, puesto que si no se la pregunta a nadie ¡nunca tendría respuesta!. Agradeceré también las sugerencias.

Si me escribe y no obtiene respuesta en mucho tiempo (digamos, más de tres semanas), puede que accidentalmente haya borrado su mensaje (lo siento, inténtelo de nuevo).

<span id="page-22-4"></span><sup>21</sup>Aquellos cuyo nombre incluya la palabra "*Como*" estan disponibles traducidos. ´

Recibo muchos mensajes sobre cosas que realmente son problemas de hardware. Esta bien, pero tenga en cuenta que ´ yo no conozco todo el hardware existente en el mundo y no siempre puedo ayudarle. Personalmente, uso máquinas con discos IDE y SCSI, CD-ROMs SCSI, tarjetas de red 3Com y WD, ratones serie, placas base con PCI, controladoras SCSI NCR 810, CPUs AMD 386DX40 con coprocesador Cyrix, procesadores AMD 5x86, 486DX4 y tambien de ´ Intel (todo esto es una lista de lo que conozco, pero ciertamente no es una recomendacion para su equipo, aunque si ´ quiere, puede preguntarme  $:$  –  $)$ ).

La versión -0.1 se escribió el 3 de Octubre de 1994. Este documento está disponible en SGML, PostScript, TeX, roff y ASCII.

**Nota del traductor**: Al igual que el autor original, me pongo a su disposición para resolver problemas que estén en mi mano, y sobre todo, aceptar sugerencias sobre esta traducción, perteneciente al proyecto *LUCAS* (LinUx en CAStellano) coordinado por Ramón Gutiérrez. Actualmente, se han preparado versiones SGML, HTML y ASCII.

**Nota de la revisión 2.1:** Ver la sección [14](#page-25-0) (). Me sumo a las propuestas anteriores. A partir de esta revisión, este *COMO* esta disponible en SGML, HTML, ASCII, PostScript, DVI, LyX, y cualquier otro formato soportado por ´ linuxdoc-sgml. Le recomiendo encarecidamente que si piensa imprimirlo, lo haga con las versiones .dvi o .ps, la calidad no tiene color en comparacion con las otras versiones para imprimir. Y al fin y al cabo, me he tomado ´ el trabajo de revisarlo precisamente por esto :-), asi como actualizarlo un poco.

El traductor, Juan José Amor,  $jj$ amor $@ls.fi.upm.$ es se encuentra disponible por correo electrónico y también en el WWW:

http://lml.ls.fi.upm.es/~jiamor.

# <span id="page-23-0"></span>**13.2 Pendiente de hacer**

La sección [11](#page-21-1) () es pequeña. Espero poderla agrandar gracias a sus sugerencias.

Lo mismo para la sección  $\epsilon$  ().

Hay que añadir más información acerca de recuperación de cuelgues y errores.

# <span id="page-23-1"></span>**13.3 Colaboraciones**

Se incluyó una pequeña parte del README de Linus (acerca de las opciones de "kernel hacking"). (¡Gracias, Linus!).

uc@brian.lunetix.de (Ulrich Callmeier): patch -s y xargs.

quinlan@yggdrasil.com (Daniel Quinlan): muchas correcciones y añadidos.

nat@nataa.frmug.fr.net (Nat Makarevitch): mrproper, tar -p.

boldt@math.ucsb.edu (Axel Boldt): recopiló descripciones de configuraciones del núcleo en la red, luego me envió la lista.

lembark@wrkhors.psyber.com (Steve Lembark): sobre multiples formas de arrancar. ´

 $kbriqgs@earwax.pdf.$ uwa.edu.au (Keith Briggs): algunas correcciones y sugerencias.

mailto:rmcguire@freenet.columbus.oh.us (Ryan McGuire): adiciones realizables.

 $d$ umas@excalibur.ibp.fr (Eric Dumas): traducción al Francés.

simazaki@yu-qate.yamanashi.ac.jp (Yasutada Shimazaki): traducción al Japonés.

 $j$ jamor@lml.ls.fi.upm.es (Juan José Amor Iglesias): traducción al Castellano.  $i - j$ 

donahue@tiber.nist.gov (Michael J Donahue): errores tipográficos, ganador de la "sliced bread<sup>[22](#page-24-1)</sup> competition".

 $rms@qnu.ai.mit.edu$  (Richard Stallman): concepto sobre la documentación de libre distribución.

dak@Pool.Informatik.RWTH-Aachen.DE (David Kastrup): El tema del NFS.

La gente que me ha enviado correo con preguntas y problemas tambien me ha sido de extrema ayuda. ´

# <span id="page-24-0"></span>**13.4 Notas sobre el Copyright, Licencia y Todo Eso**

Nota del traductor: Aunque se traducen las notas siguientes, se copian también intactas para respetar los términos de la Licencia.

```
===========Copyright notice, License, and all that stuff ==================
Copyright (c) Brian Ward, 1994-1996.
Permission is granted to make and distribute copies of this manual provided
the copyright notice and this permission notice are preserved on all
copies.
Permission is granted to copy and distribute modified versions of this
manual under the conditions for verbatim copying, provided that the derived
work is distributed under the terms of a permission notice identical to
this one. Translations fall under the catagory of ''modified versions.''
Warranty: None.
Recommendations
:
Commercial redistribution is allowed and encouraged; however, it is
strongly recommended that the redistributor contact the author before the
redistribution, in the interest of keeping things up-to-date (you could
send me a copy of the thing you're making while you're at it). Translators
are also advised to contact the author before translating. The printed
version looks nicer. Recycle.
=============================================================================
```
Copyright (c) Brian Ward, 1994, 1995.

Se concede permiso para realizar y distribuir copias de este documento, siempre proporcionando esta nota y la del Copyright en todas las copias.

Se concede permiso para copiar y distribuir versiones modificadas de este documento, bajo las condiciones propuestas para copias completas. Las traducciones se incluyen en la categoría de "versiones modificadas".

Garantías: Ninguna.

Recomendaciones: Se permite y recomienda redistribuir comercialmente este documento; sin embargo, se sugiere que el distribuidor contacte antes con el autor, con el fin de mantener las cosas al día. Con este mismo propósito se recomienda también a los traductores que contacten con el autor.

<span id="page-24-1"></span><sup>22</sup>Proviene de la popular expresión anglosajona "... it's the best thing since sliced bread", algo así como (literalmente) "... es lo *mejor que se ha inventado desde las tostadas*", suele utilizarse para expresar "*... es lo mejor que haya parido mente humana*".

# <span id="page-25-0"></span>**14 Anexo: El INSFLUG**

El *INSFLUG* forma parte del grupo internacional *Linux Documentation Project*, encargandose de las traducciones al ´ castellano de los Howtos (Comos), así como la producción de documentos originales en aquellos casos en los que no existe análogo en inglés.

En el **INSFLUG** se orienta preferentemente a la traduccion de documentos breves, como los ´ *COMOs* y *PUFs* (**P**reguntas de **U**so **F**recuente, las *FAQs*. :) ), etc.

Diríjase a la sede del INSFLUG para más información al respecto.

En la sede del INSFLUG encontrara siempre las ´ **ultimas ´** versiones de las traducciones: www.insflug.org. Asegúrese de comprobar cuál es la última versión disponible en el Insflug antes de bajar un documento de un servidor réplica.

Se proporciona también una lista de los servidores réplica (*mirror*) del Insflug más cercanos a Vd., e información relativa a otros recursos en castellano.

Francisco José Montilla, pacopepe@insflug.org.